# Wie behalte ich den Überblick über digitale Bilder und wie kann ich diese Datenflut beherrschen?

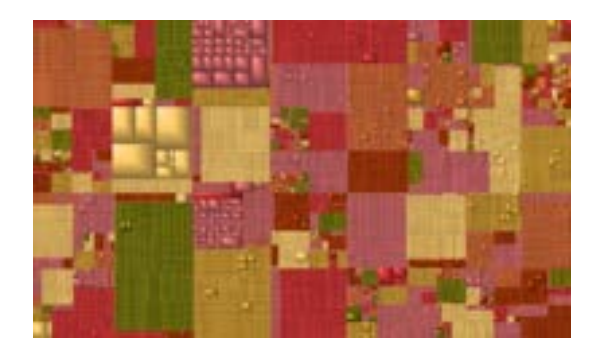

Ob für Social-Media Kanäle, fürs Fotoalbum oder für die Diashow auf dem Fernseher, alle haben unterschiedliche Anforderungen und Herangehensweisen für ein optimales Ergebnis.

Michael Brückmann - michael@brueckmann.org

# Digitale Bilder

- Wo kommen die Bilder her?
- Wofür werden die Bilder eingesetzt?
- Organisation
- Bearbeitung & Arbeitsabläufe
- Archivierung / Backup

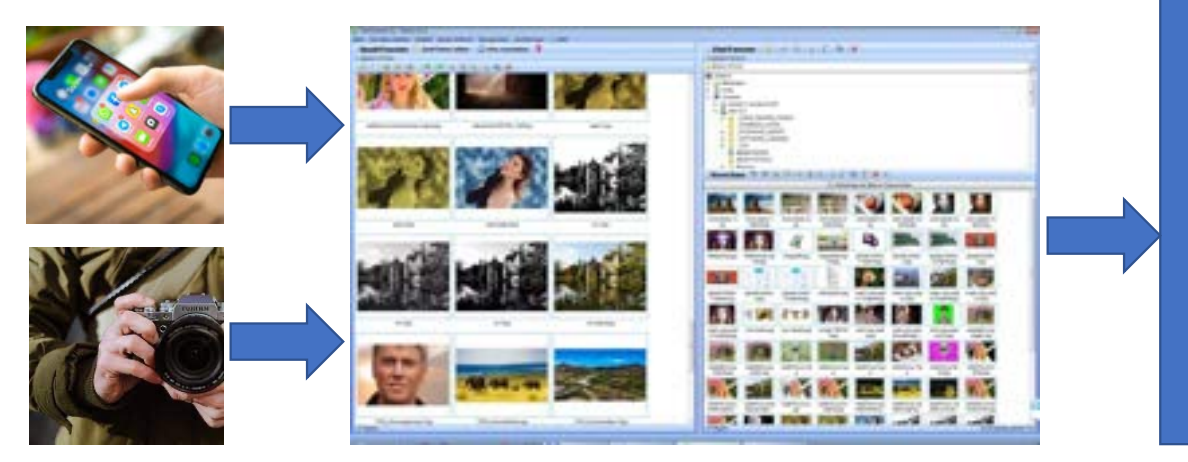

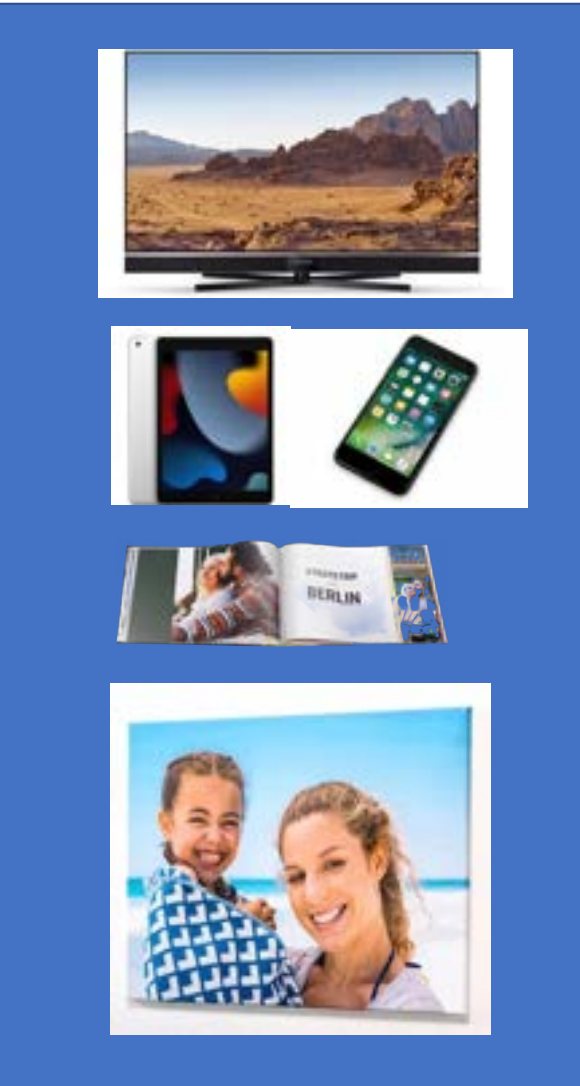

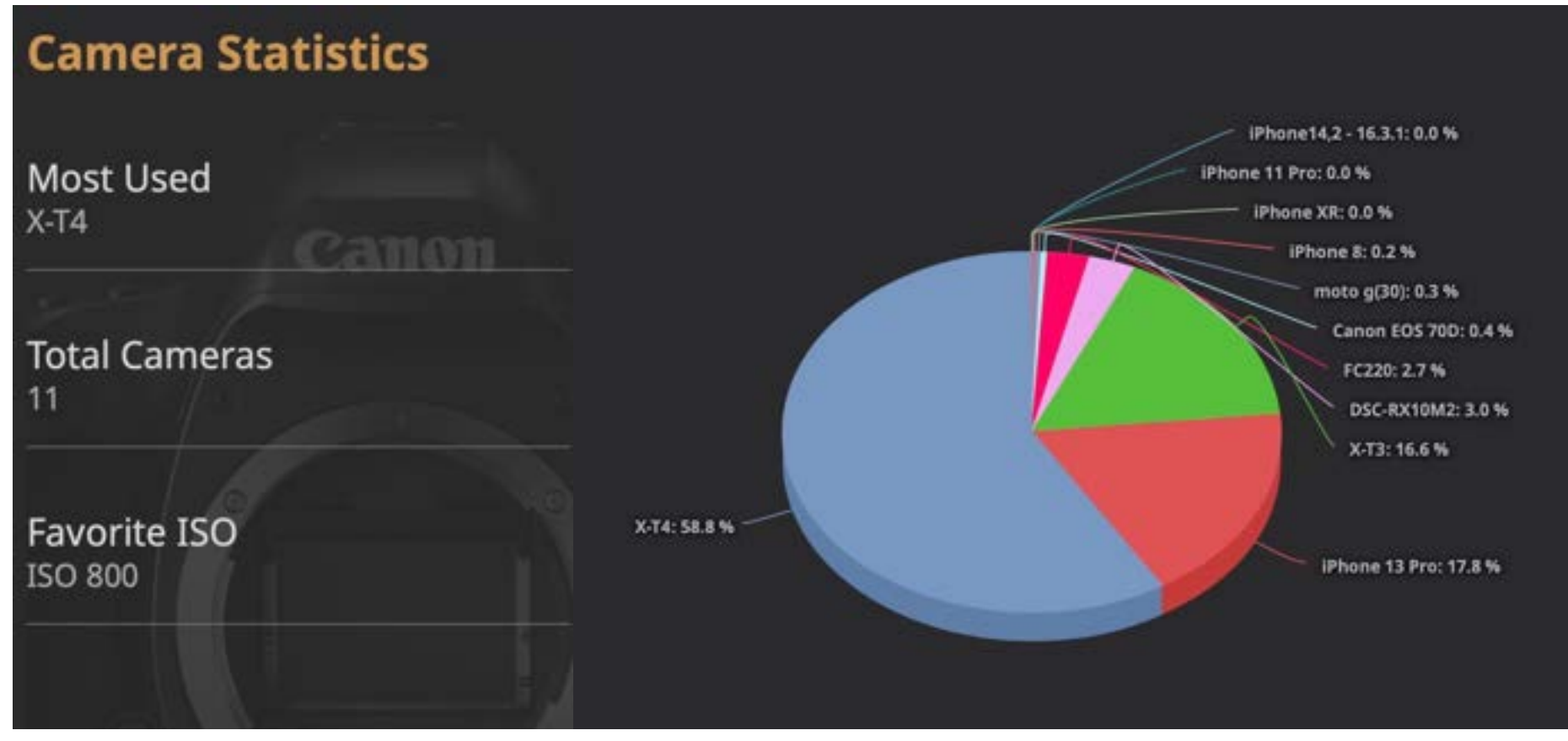

www.lightroomdashboard.com

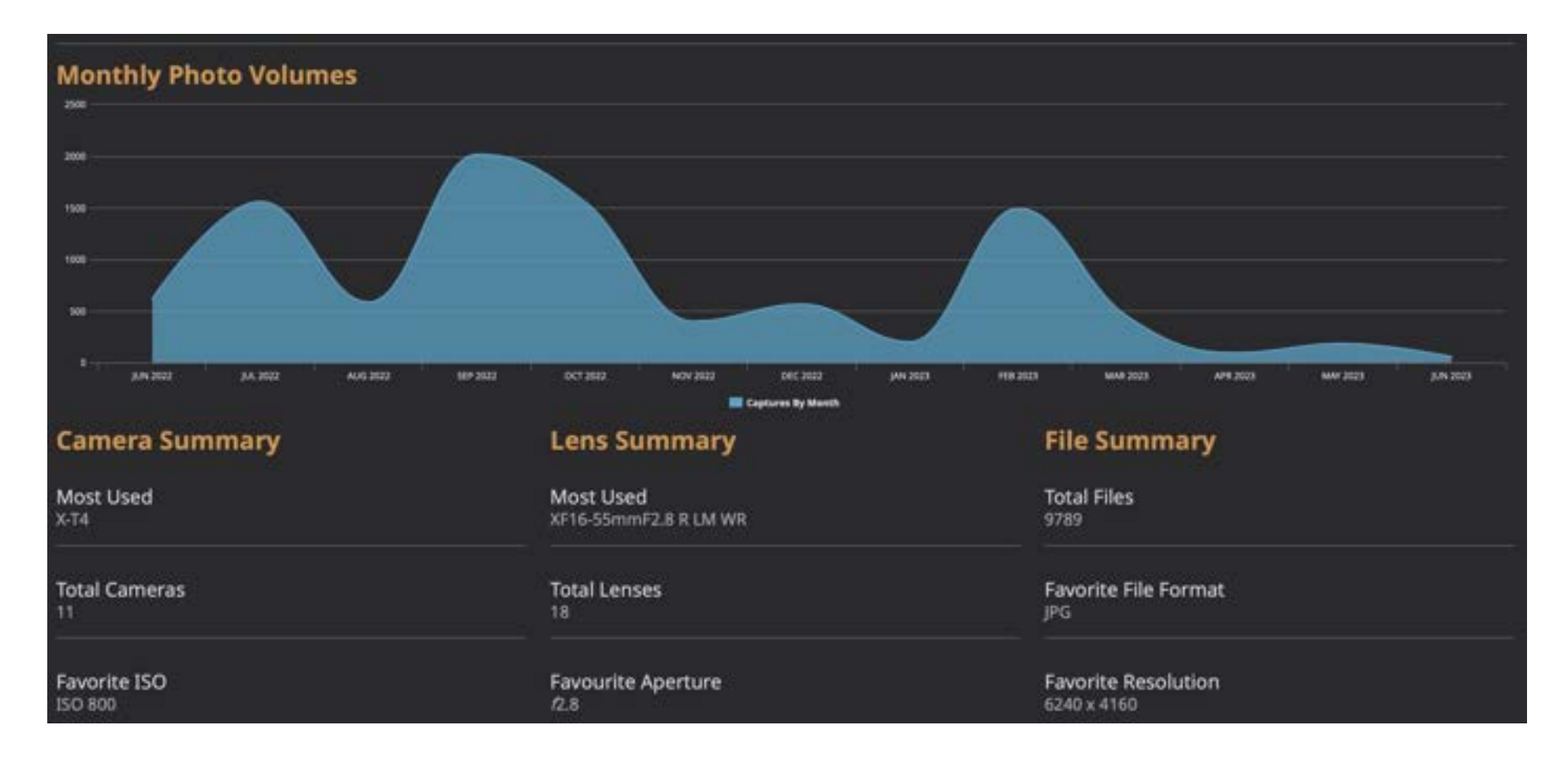

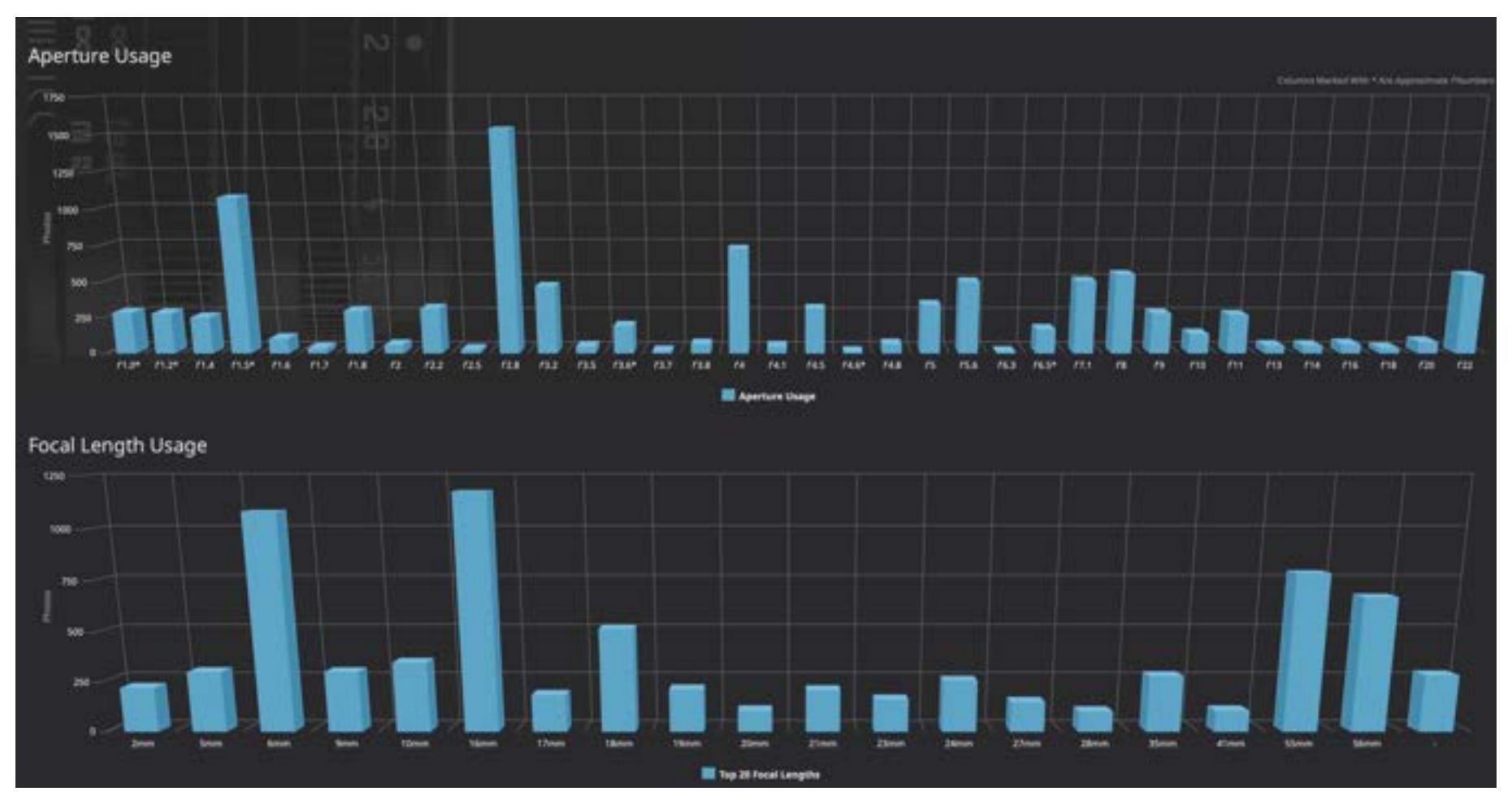

- SmartPhone / Tablett
	- WLAN, Bluetooth, Airdrop, Web
- Digitalkamera
	- SD-Card, WLAN
- Bildschirmfoto (Screenshot)
	- JPG- oder PNG-Format
- Videos / Live Cams
- Internet

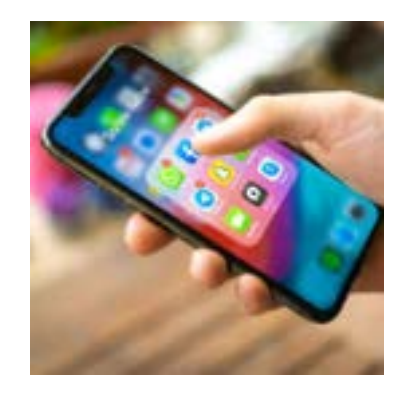

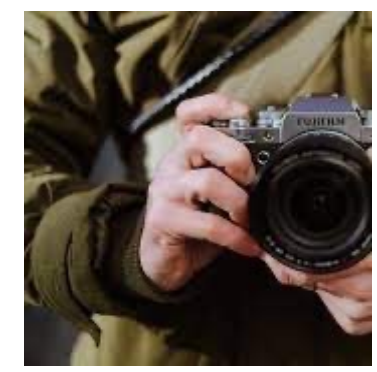

- Bilder übertragen von Smartphone/Tablett auf PC
	- AirDrop, Bluetooth
	- USB-Kabel
	- Z.B. Simple Transfer (WLAN) http://192.168.178.169:8080

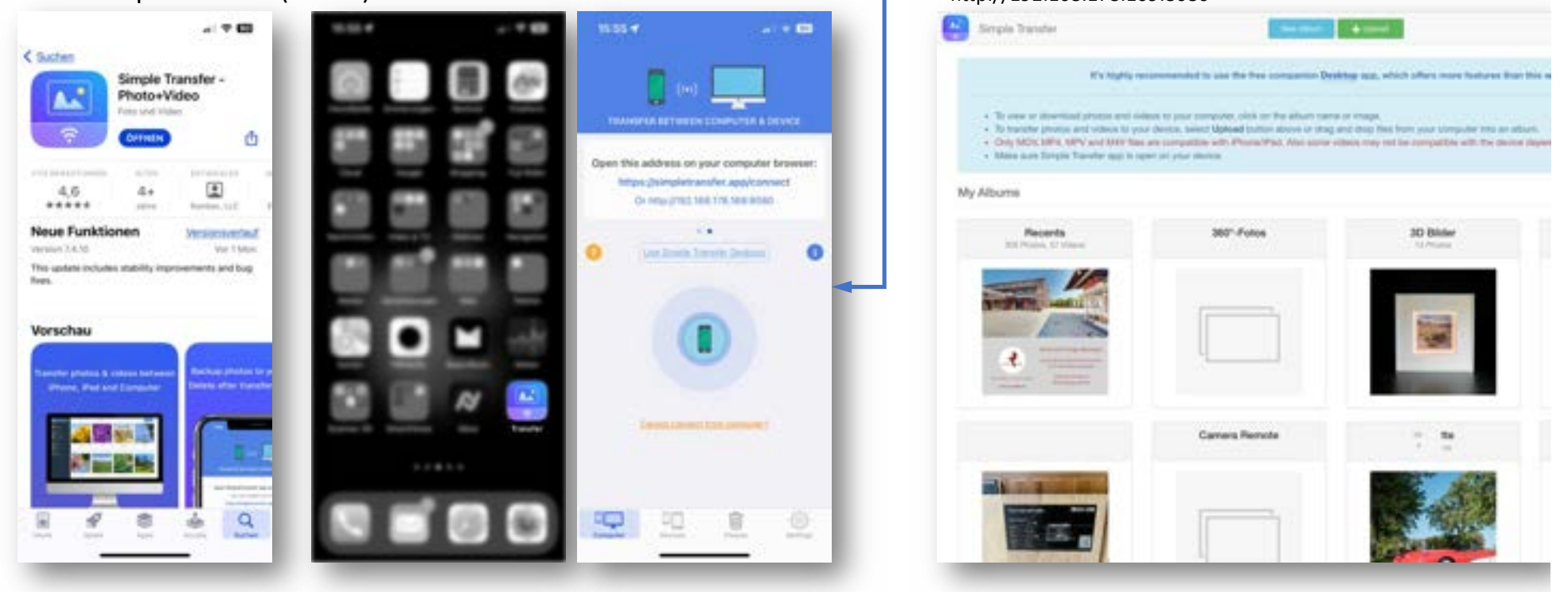

#### Datenformate

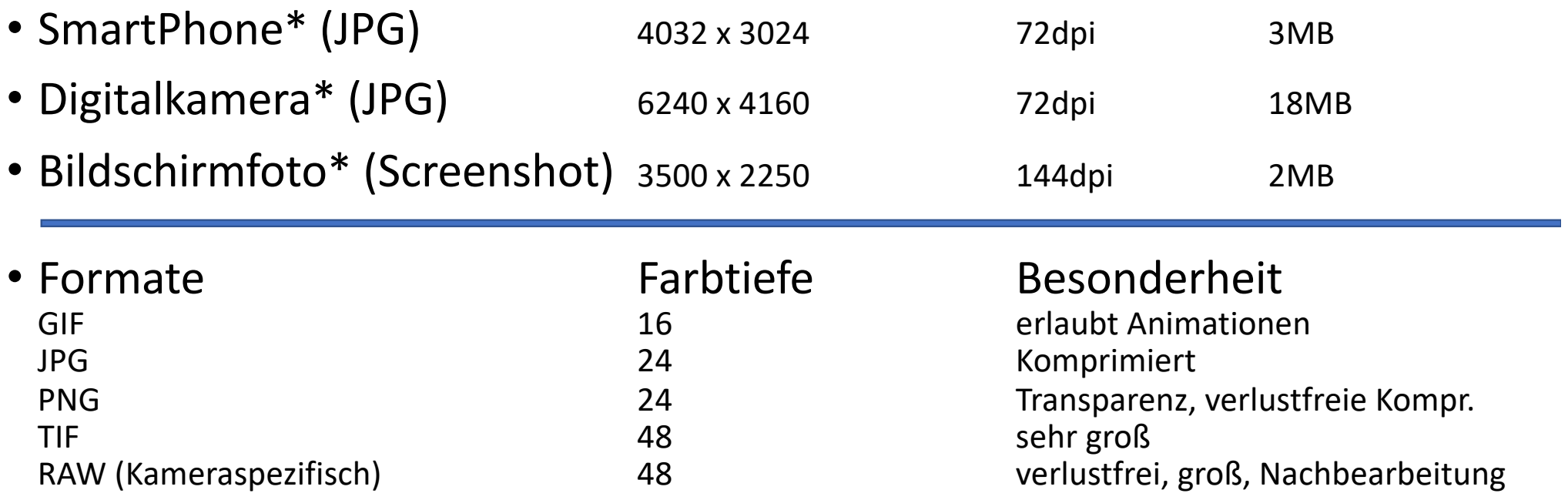

\*iPhone 13 Pro, Fujifilm XT4, MacBook Pro

## Verwendung von Bildern

#### • Nutzung auf

- Smartphone
	- Facebook \*\* 72dpi,
	-
	-
	- WhatsApp Status \*\* 72dpi, 1.200 x 1.920px
- Tablet \*\* 72dpi
- PC
	-
- TV
	-
- Ausdrucke /Print-Medien
	-
- Instagram \*\* 72dpi, 1.080 x 1.080px • WhatsApp \*\* 72dpi, 1.200 x 1.200 px
- Diashow \*\*\* 4:3, 16:9, abh. von Grafikkarte
- Diashow \*\*\* 72dpi, 4k 16:9 (3.840 x 2.160px)
- Poster, Leinwände \*\*\*\*\* 300dpi, A3 (mind. 3.000 x 4.300px) Farben!

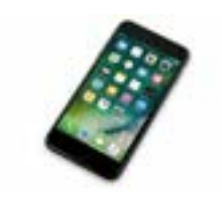

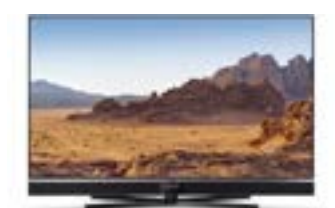

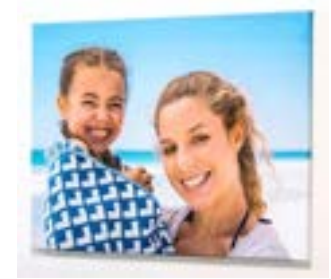

## Arbeitsablauf

#### Wie behalte ich den Überblick über große Datenmengen?

#### Kriterien:

- Aufnahmedatum/Zeit
- Aufnahmeort
- Aufnahmemedium
- Bearbeitet / nicht bearbeitet
- Verwendung

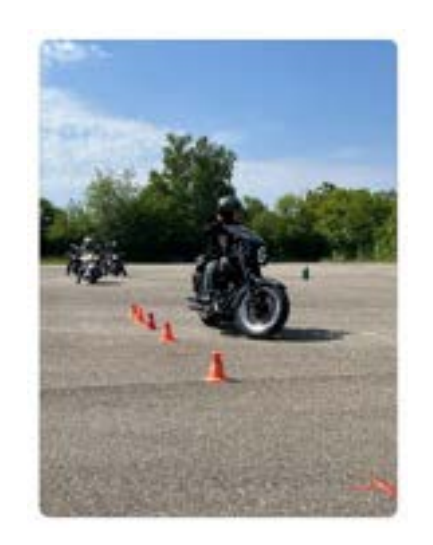

#### IMG 6217.JPG 3.3 MB Geäridert: Vorgestern um 10 SB Allgemein: Art: JPEG-Bild Größe: 3.348.670 Byte (3.4 MB auf dem Volume) Ort: Macintosh HD - Benutzer:innen - Michael - Schreibtisch - Daten - Bilder - 2023-06-03-Fahrsicherheitstraining Erstellt: Samstag, 3. Juni 2023 um 10:58 Geändert: Samstag, 3. Juni 2023 um 10:58 Formularblock

Geschützt

Weitere Informationen:

#### Quelle: iPhone Michael, MIBSTUDIOS Bildgröße: 3024×4032 Gerätemarke: Apple Gerätemodell: iPhone 13 Pro Farbraum: RGB Farbprofil: Display P3 Brennweite: 5,7 mm Alpha-Kanal: Nein Rote Augen: Nein Messmethode: Spot Blendenzahl: f/1,5 Belichtungsprogramm: Normal Belichtungszeit: 1/4.115 Breitengrad: 48° 33' 52,728" N Längengrad: 8° 44' 47,952" O

## Arbeitsablauf

- Foto aufnehmen
- Dateistruktur anlegen
	- Explorer (Win), Finder (Mac)
- Übertragen auf zu bearbeitendes Gerät (PC, Laptop)
	- WLAN, Explorer, SD-Card, Airdrop
- Bild bewerten und bearbeiten abhängig vom Einsatz
- Exportieren der fertig bearbeiteten Bilder in verschiedenen Auflösungen
- Archivieren / Backup
	- Externe Platte, NAS, Cloud, SD-Cards, SSD

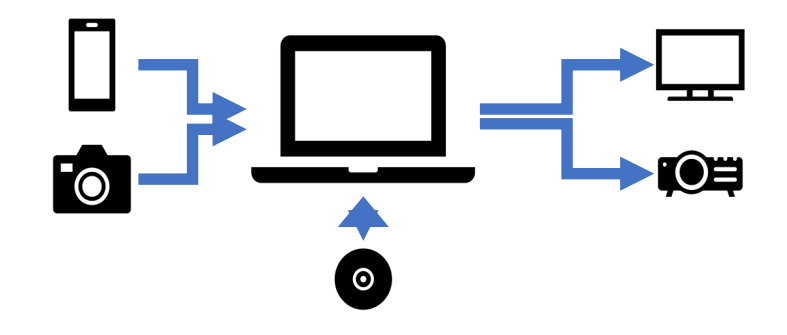

#### Dateistruktur

- Ordnerstruktur der Originalbilder nach Datum
	- JJJJ-MM-TT-
	- Thema
- Unterordner mit bearbeiteten Daten
	- /bearbeitet/..

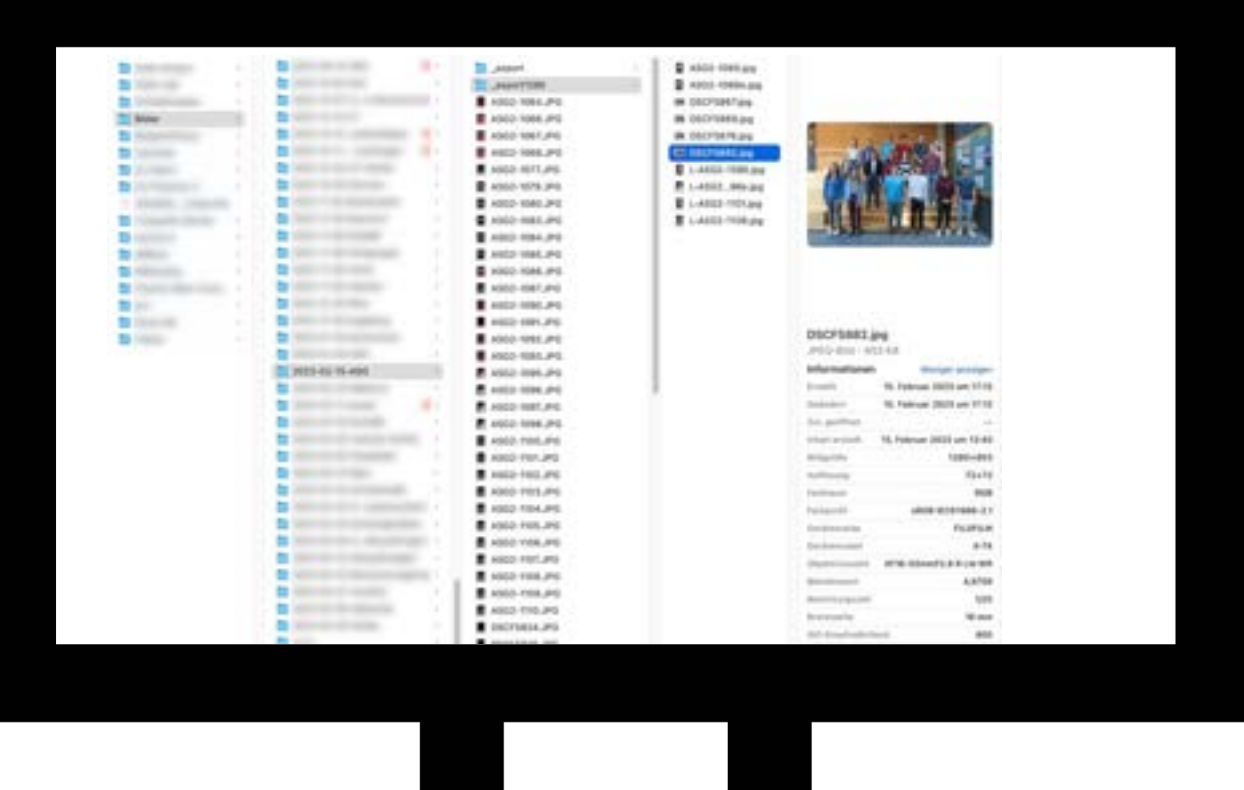

## Bearbeitung

- Bildbearbeitung und Organisation am PC (Lightroom, Luminar, Affinity)
	- Bewerten und Auswahl der zu bearbeitenden Bilder (\*\*\*\*\*)
	- Unscharfe Bilder gleich löschen
	- Bildausschnitt, Horizont ausrichten
	- Farbwerte, Stile
	- RAW-Konvertierung
	- Aufbereitung für Endformat
		- TV, Monitor, Tablett
		- Druck, Poster
	- Verwaltung
		- Schlüsselworte, GPS,
		- Metatags

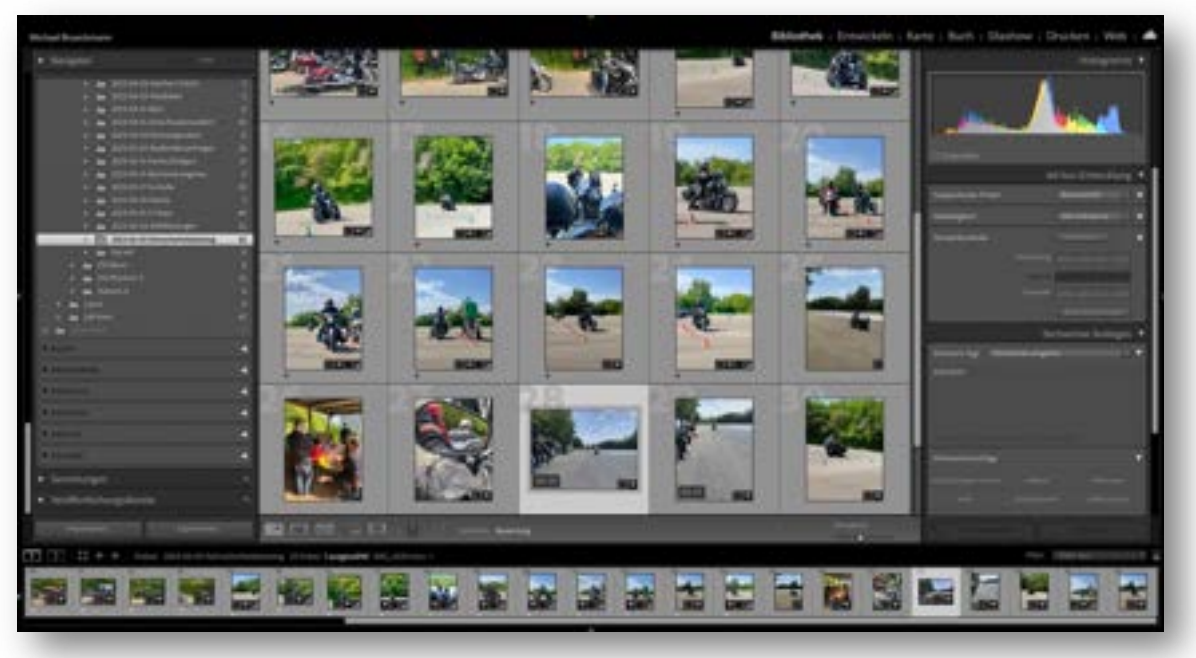

#### Bearbeitung

- Retusche am PC Pixelmator, Photoshop, Gimp, Paint usw.
	- Pixel bearbeiten
	- Störende Elemente entfernen
- Auf dem Smartphone/Tablett
	- SnapSeed / Foto-Apps

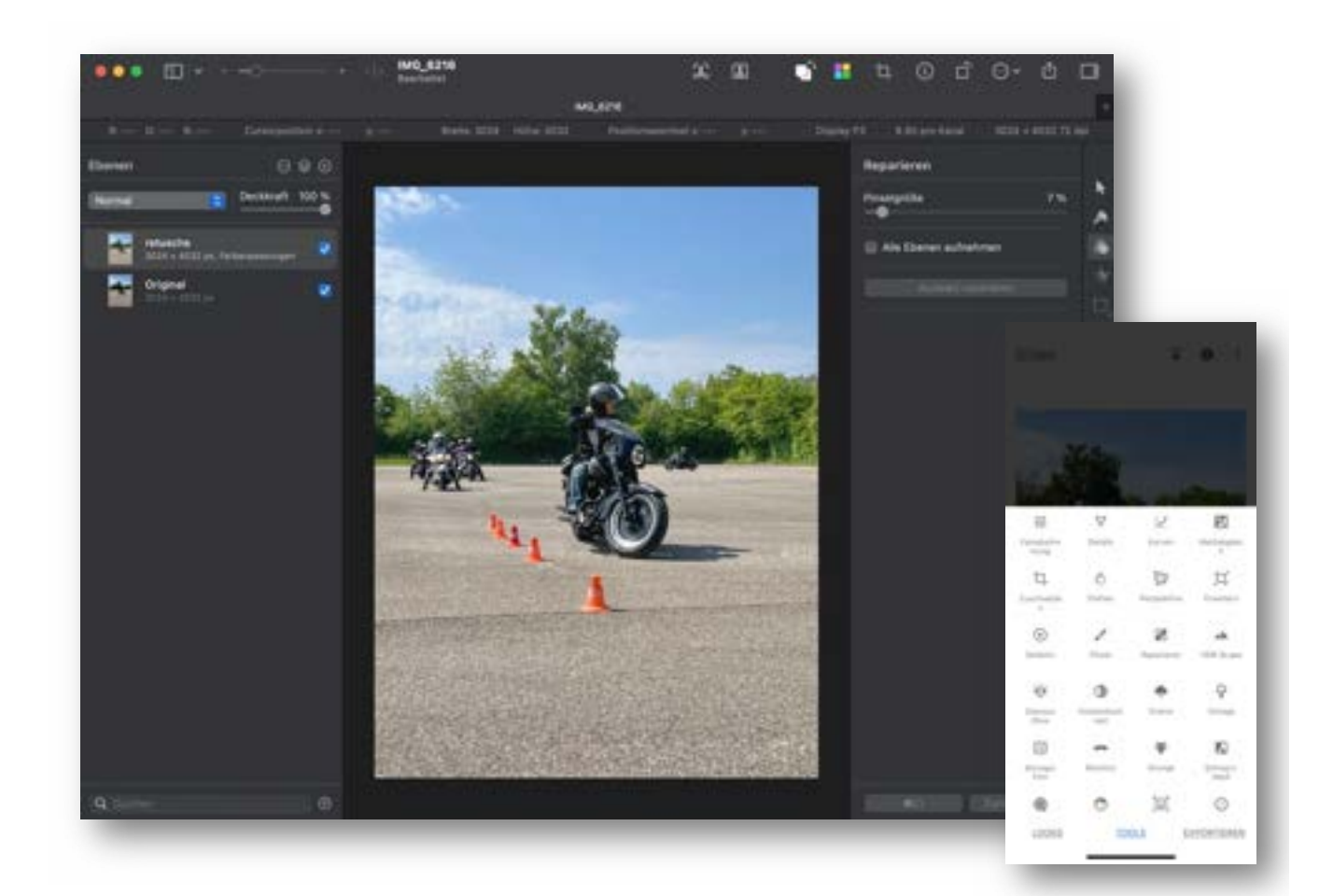

## Archivierung / Backup

- Auf Festplatte des PCs
- Auf externe Festplatten!
	- Via USB-3 oder WLAN
	- NAS-Laufwerk, FritzBox
	- Doppelte Sicherung von wichtigen Daten!
	- TimeMachine (Mac), Backup-Software
- Lagerung an verschiedenen Orten
	- Zu Hause, Safe
	- Cloud
- Originale Daten / bearbeitete Daten / Software
	- RAW, JPG